保存後メール

## **保存後メール送信方法**

ファイルアップロード時に、「保存後メール」をクリックすると、ファイルが 助っ人クラウドに保存され、関係者にメールでファイルがアップロードされた ことなどの通知ができます。

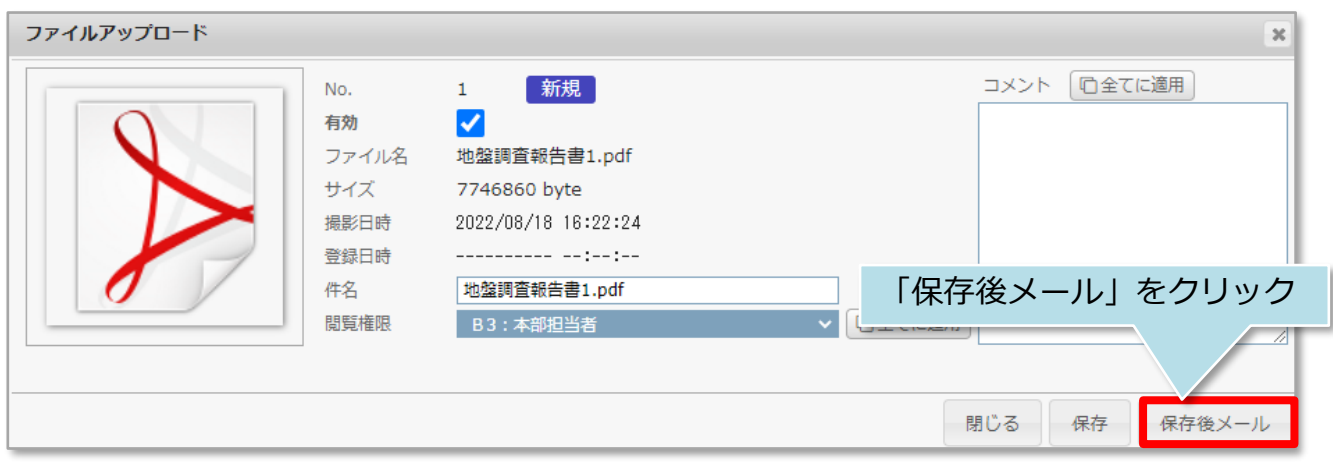

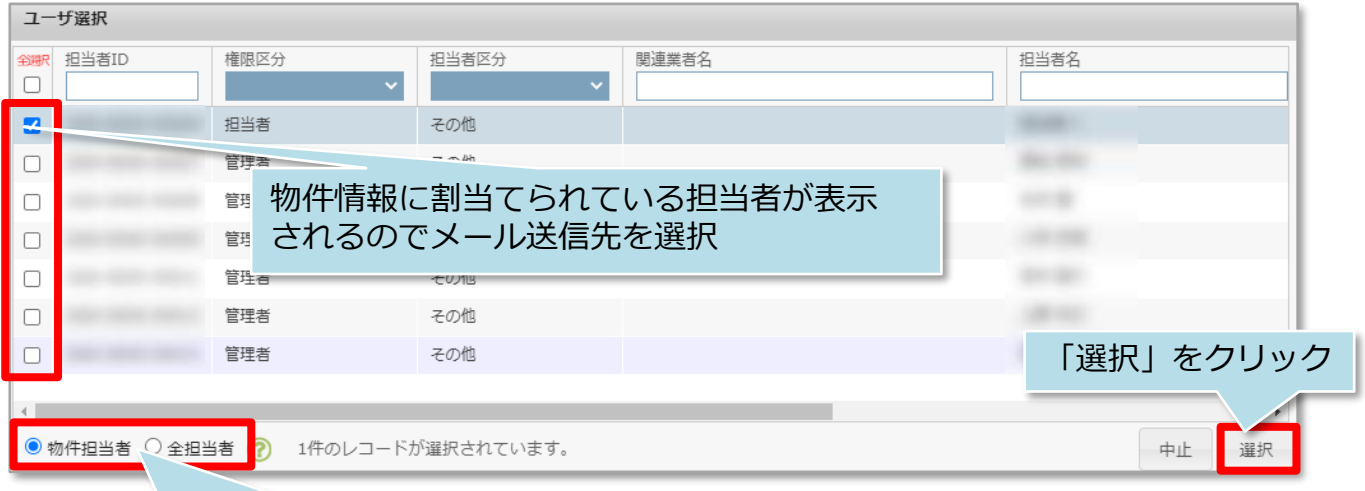

物件担当者以外のユーザーにも送信する場合は「全担当者」に切り替え てください(ユーザー権限が「関連業者①、②」の方は「全担当者」の 表示がされません。)

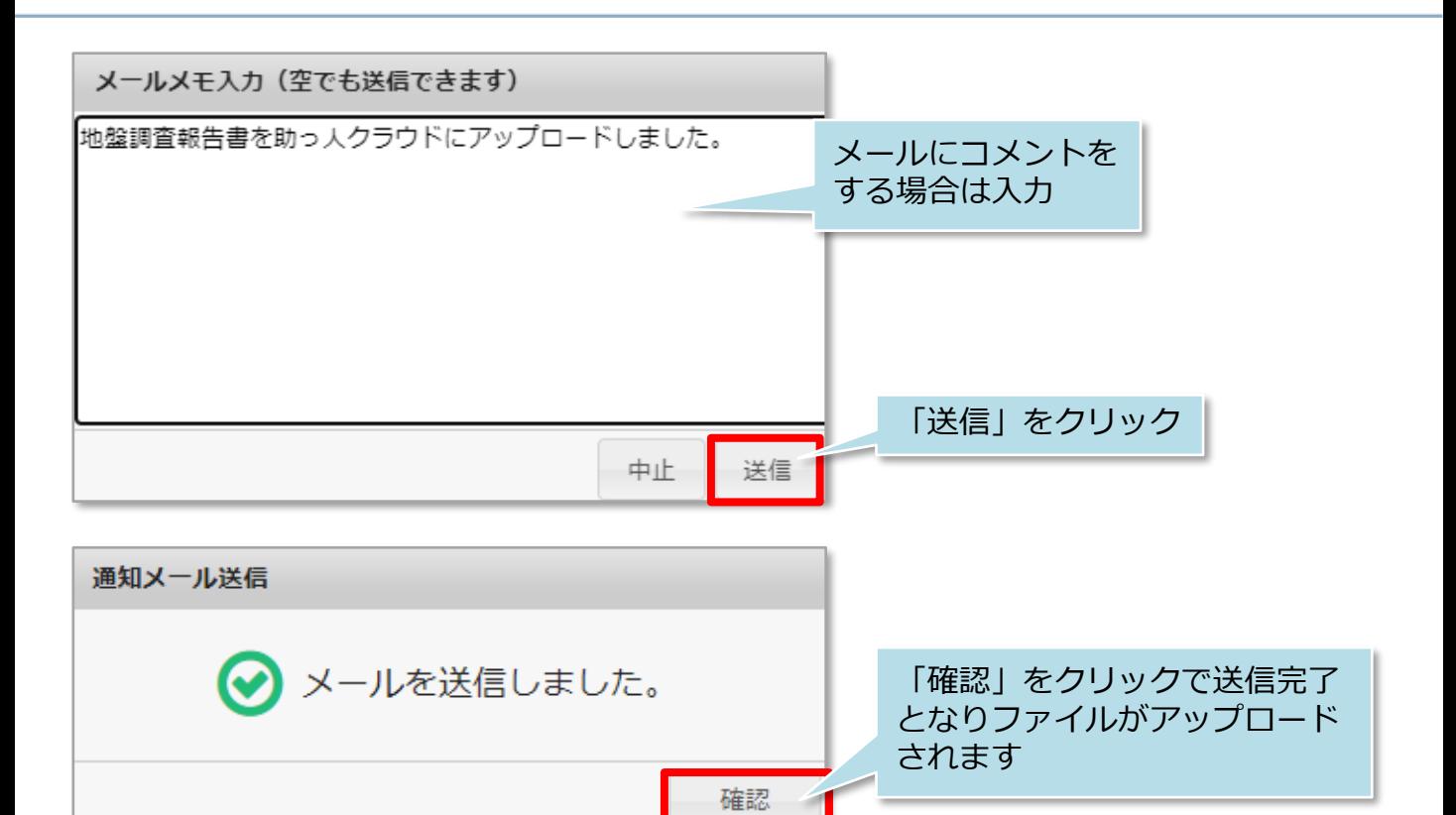

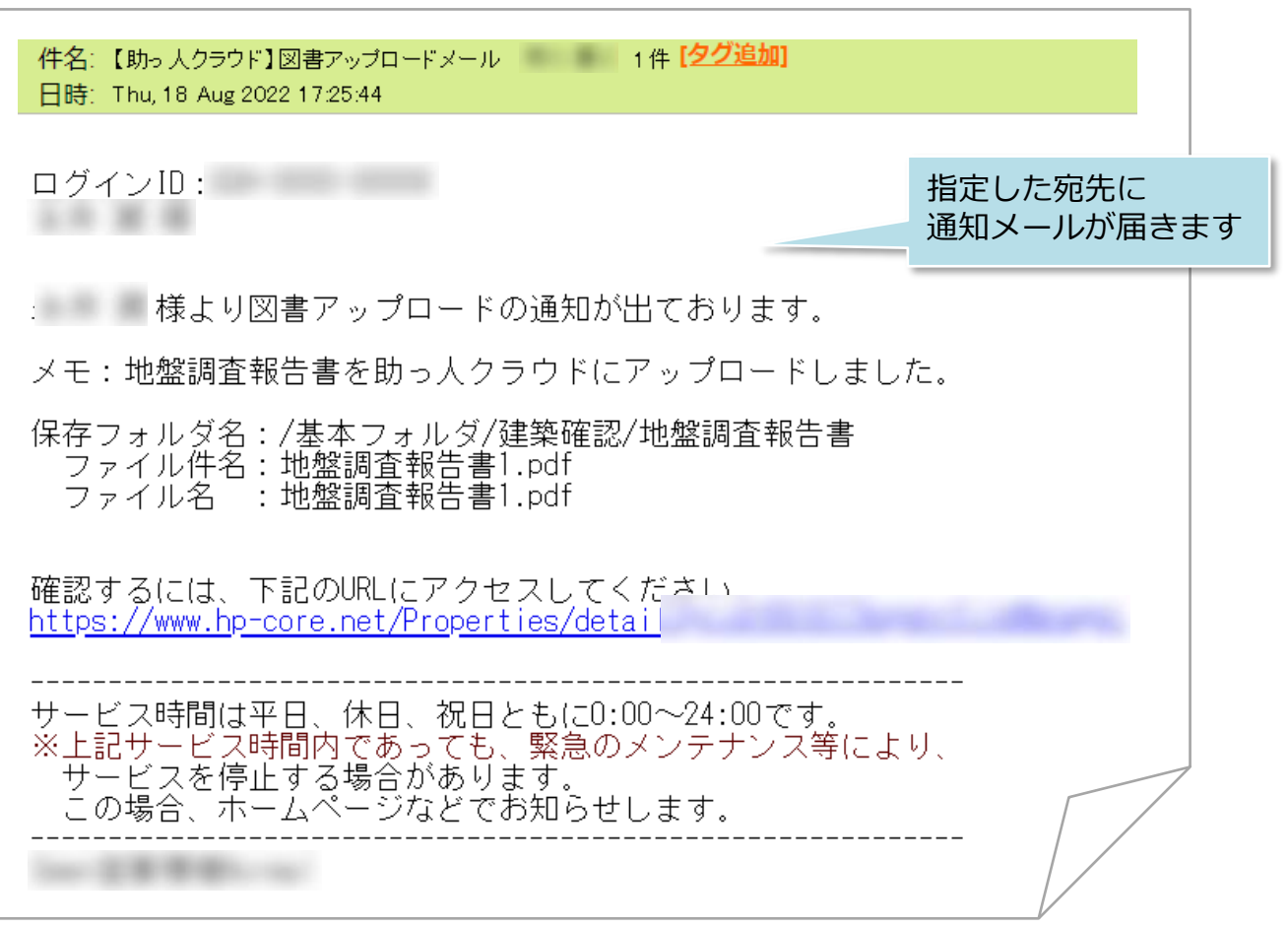

<mark>◇</mark> 株式会社 ハウスジーメン © House G-men Co., Ltd All Rights Reserved. Confidential 1 **MSJ GROUP**